## **Hartford Joint #1 School District**

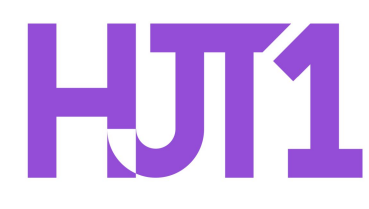

Technology Resource Guide: Logging in to Gmail

- 1. On your computer, go to *[gmail.com](http://gmail.com/)*
- 2. Enter your Google Account email.
	- a. For students, emails will adhere to the following format: [firstnamelastname@students.hjt1.org](mailto:firstnamelastname@students.hjt1.org). For example, a student named John Doe will log in with [johndoe@students.hjt1.org](mailto:johndoe@students.hjt1.org)
	- b. If information is already filled in and you need to sign in to a different account, click "Use another account."
	- c. If you see a page describing Gmail instead of the sign-in page, click "Sign in" in the top right corner of the page.

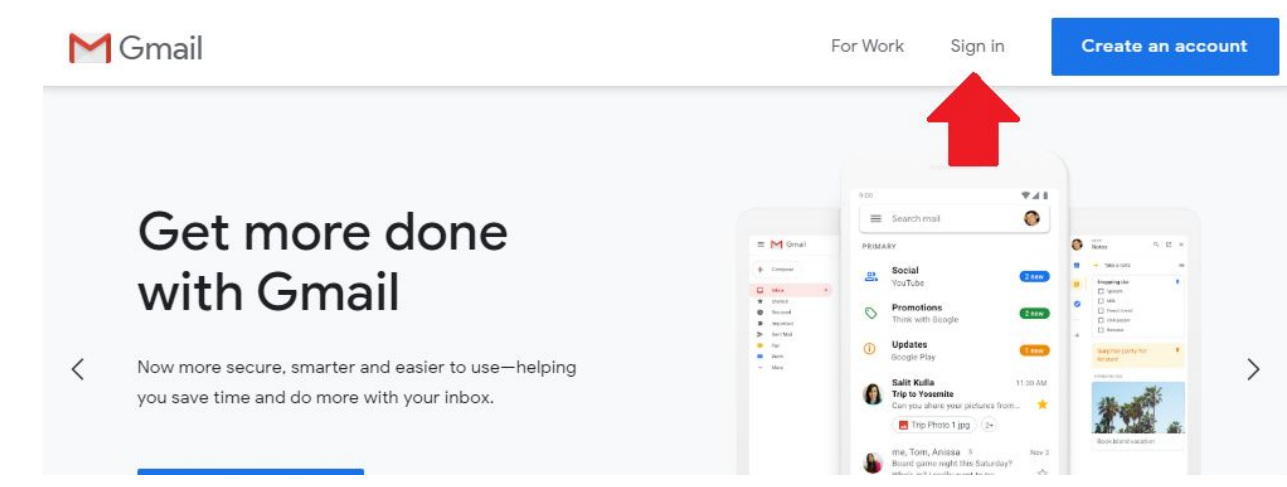

3. Enter your password. The student's homeroom teacher should have distributed this information.

To contact Hartford Jt. #1 technology support, call 262-670-1678.